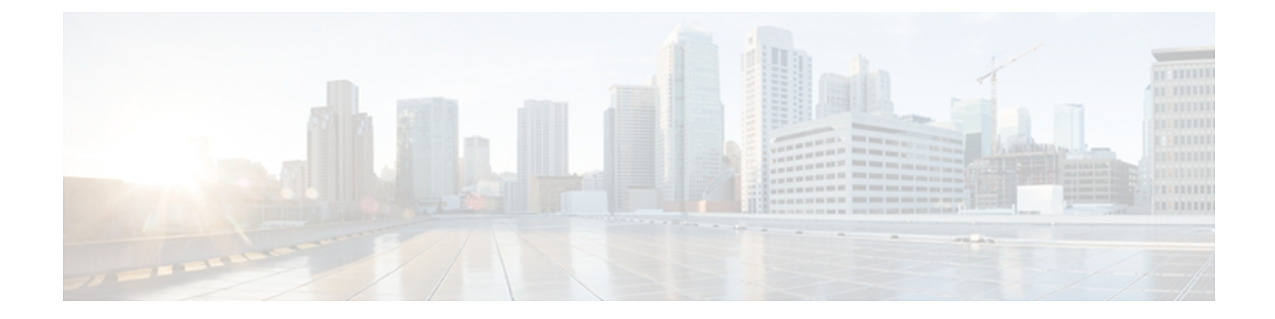

# **crypto ca authenticate through crypto ca trustpoint**

- crypto ca [authenticate,](#page-1-0) page 2
- crypto ca [enroll,](#page-3-0) page 4

Г

• crypto ca [trustpoint,](#page-6-0) page 7

 $\overline{\phantom{a}}$ 

## <span id="page-1-0"></span>**crypto ca authenticate**

 $\frac{\mathcal{P}}{\mathcal{P}}$ **Note**

This command was replaced by the **crypto pki authenticate** command effective with Cisco IOS Release 12.3(7)T and 12.2(18)SXE.

To authenticate the certification authority (by getting the certificate of the CA), use the **crypto ca authenticate** command in global configuration mode.

**crypto ca authenticate** *name*

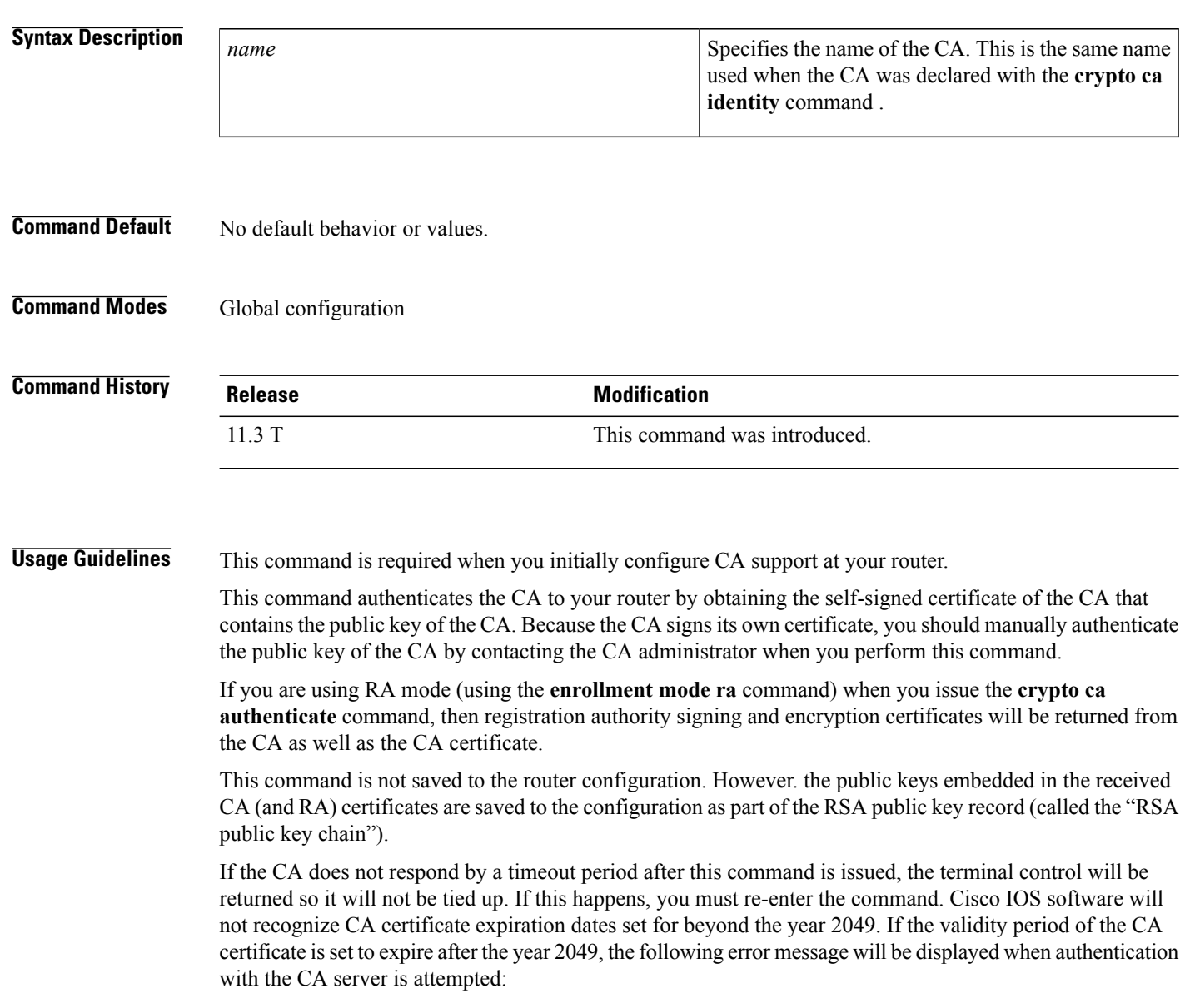

error retrieving certificate :incomplete chain

If you receive an error message similar to this one, check the expiration date of your CA certificate. If the expiration date of your CA certificate is set after the year 2049, you must reduce the expiration date by a year or more.

**Examples** In the following example, the router requests the certificate of the CA. The CA sends its certificate and the router prompts the administrator to verify the certificate of the CA by checking the CA certificate's fingerprint. The CA administrator can also view the CA certificate's fingerprint, so you should compare what the CA administrator sees to what the router displays on the screen. If the fingerprint on the router's screen matches the fingerprint viewed by the CA administrator, you should accept the certificate as valid.

```
Router(config)#
crypto ca authenticate myca
Certificate has the following attributes:
Fingerprint: 0123 4567 89AB CDEF 0123
Do you accept this certificate? [yes/no] y
#
```
### **Related Commands**

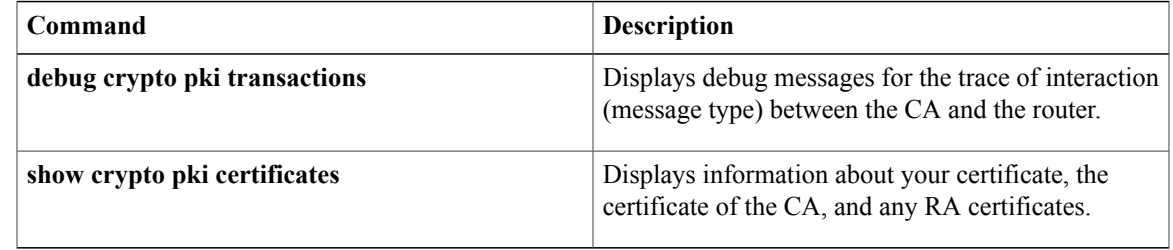

 $\mathbf l$ 

 $\mathbf I$ 

<span id="page-3-0"></span>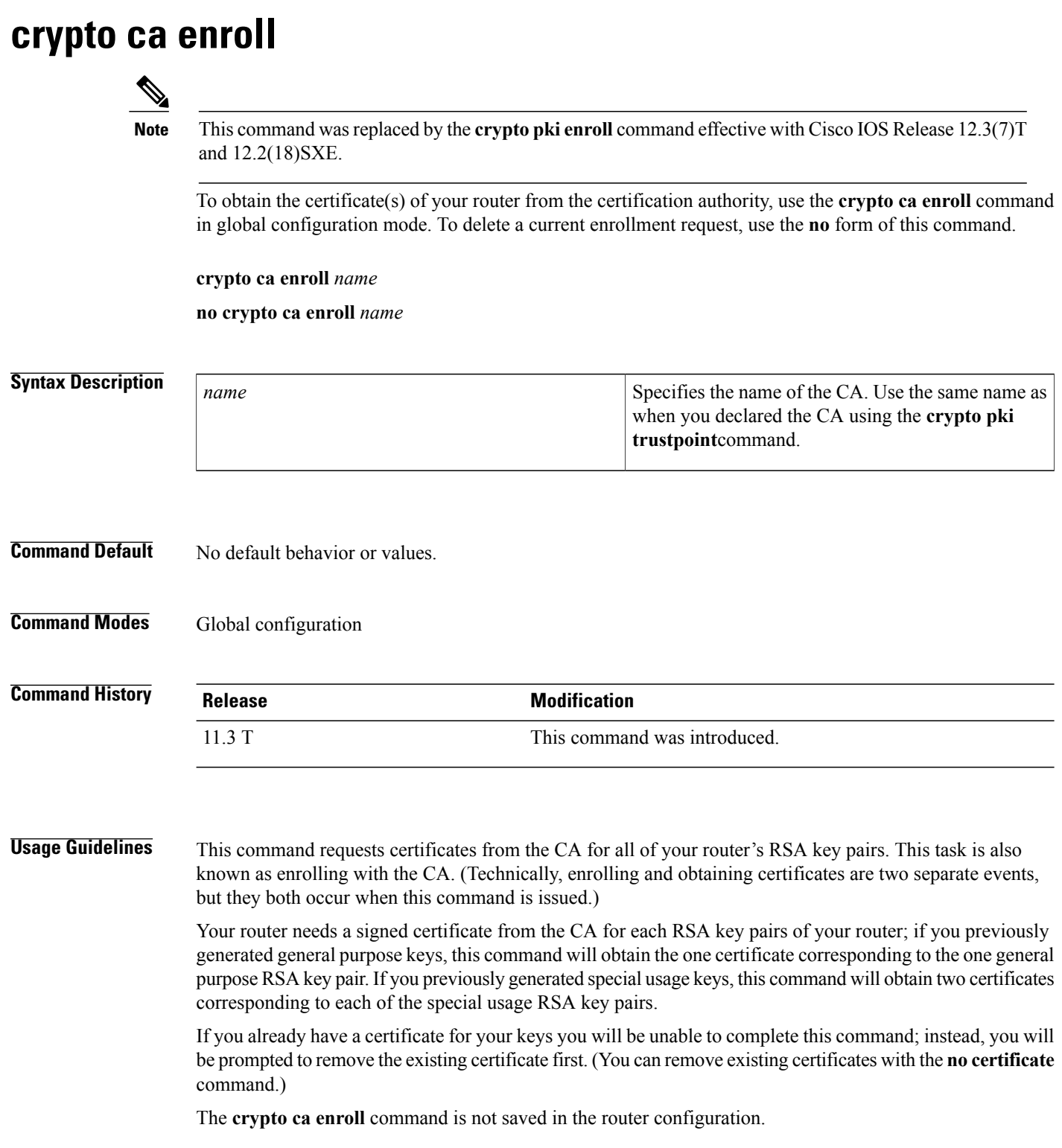

**Note**

If your router reboots after you issue the **crypto ca enroll** command but before you receive the certificate(s), you must reissue the command.

### **Responding to Prompts**

When you issue the **crypto ca enroll** command, you are prompted a number of times.

First, you are prompted to create a challenge password. This password can be up to 80 characters in length. This password is necessary in the event that you ever need to revoke your router's certificate(s). When you ask the CA administrator to revoke your certificate, you must supply this challenge password as a protection against fraudulent or mistaken revocation requests.

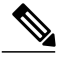

**Note** This password is not stored anywhere, so you need to remember this password.

If you lose the password, the CA administrator may still be able to revoke the router's certificate but will require further manual authentication of the router administrator identity.

You are also prompted to indicate whether or not your router'sserial numbershould be included in the obtained certificate. The serial number is not used by IP Security or Internet Key Exchange but may be used by the CA to either authenticate certificates or to later associate a certificate with a particular router. (Note that the serial number stored is the serial number of the internal board, not the one on the enclosure.) Ask your CA administrator if serial numbers should be included. If you are in doubt, include the serial number.

Normally, you would not include the IP address because the IP address binds the certificate more tightly to a specific entity. Also, if the router is moved, you would need to issue a new certificate. Finally, a router has multiple IP addresses, any of which might be used with IPSec.

If you indicate that the IP address should be included, you will then be prompted to specify the interface of the IP address. This interface should correspond to the interface that you apply your crypto map set to. If you apply crypto map sets to more than one interface, specify the interface that you name in the **crypto map local-address** command.

**Examples** In the following example, a router with a general-purpose RSA key pair requests a certificate from the CA. When the router displays the certificate fingerprint, the administrator verifies this number by calling the CA administrator, who checks the number. The fingerprint is correct, so the router administrator accepts the certificate.

> There can be a delay between when the router administrator sends the request and when the certificate is actually received by the router. The amount of delay depends on the CA method of operation.

```
Router(config)# crypto ca enroll myca
%
% Start certificate enrollment ..
% Create a challenge password. You will need to verbally provide this
   password to the CA Administrator in order to revoke your certificate.
   For security reasons your password will not be saved in the configuration.
  Please make a note of it.
Password: <mypassword>
Re-enter password: <mypassword>
% The subject name in the certificate will be: myrouter.example.com
 % Include the router serial number in the subject name? [yes/no]: yes
% The serial number in the certificate will be: 03433678
% Include an IP address in the subject name [yes/no]? yes
Interface: ethernet0/0
Request certificate from CA [yes/no]? yes
```
% Certificate request sent to Certificate Authority % The certificate request fingerprint will be displayed. % The 'show crypto pki certificates' command will also show the fingerprint. Some time later, the router receives the certificate from the CA and displays the following confirmation message:

Router(config)# Fingerprint: 01234567 89ABCDEF FEDCBA98 75543210 %CRYPTO-6-CERTRET: Certificate received from Certificate Authority Router(config)#

If necessary, the router administrator can verify the displayed Fingerprint with the CA administrator.

If there is a problem with the certificate request and the certificate is not granted, the following message is displayed on the console instead:

%CRYPTO-6-CERTREJ: Certificate enrollment request was rejected by Certificate Authority The subject name in the certificate is automatically assigned to be the same as the RSA key pair's name. In the above example, the RSA key pair was named "myrouter.example.com." (The router assigned this name.)

Requesting certificates for a router with special usage keys would be the same as the previous example, except that two certificates would have been returned by the CA. When the router received the two certificates, the router would have displayed the same confirmation message:

%CRYPTO-6-CERTRET: Certificate received from Certificate Authority

### **Related Commands**

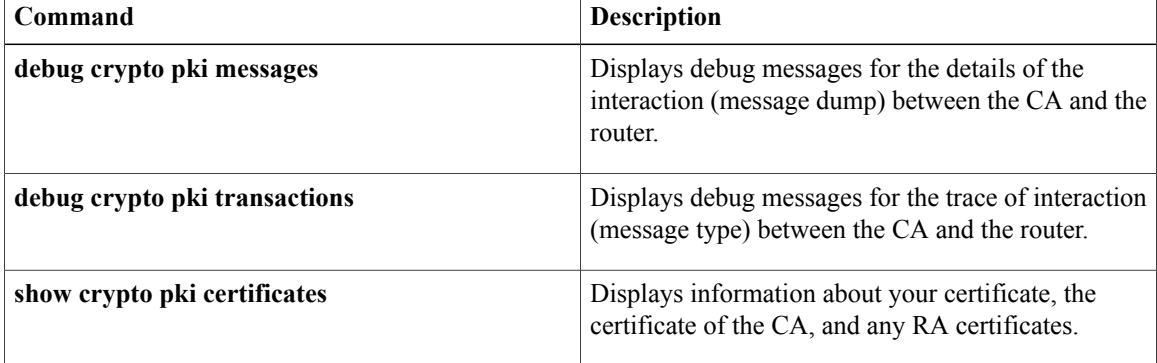

### **crypto ca trustpoint**

## <span id="page-6-0"></span>**crypto ca trustpoint**

**Note**

Effective with Cisco IOS Release 12.3(8)T, 12.2(18)SXD, and 12.2(18)SXE, the **crypto ca trustpoint** command is replaced with the **crypto pki trustpoint** command. See the **crypto pki trustpoint** command for more information.

To declare the certification authority (CA) that your router should use, use the **crypto ca trustpoint** command in global configuration mode. To delete all identity information and certificates associated with the CA, use the **no** form of this command.

**crypto ca trustpoint** *name*

**no crypto ca trustpoint** *name*

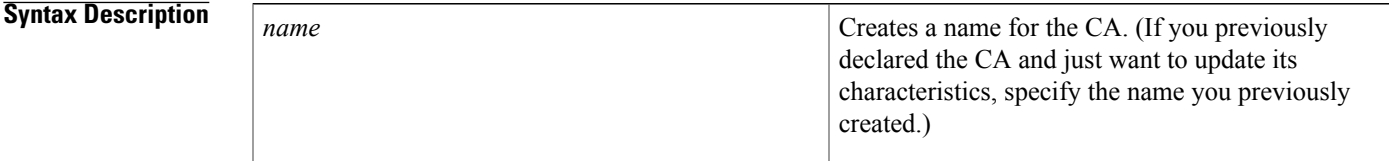

**Command Default** Your router does not recognize any CAs until you declare a CA using this command.

**Command Modes** Global configuration

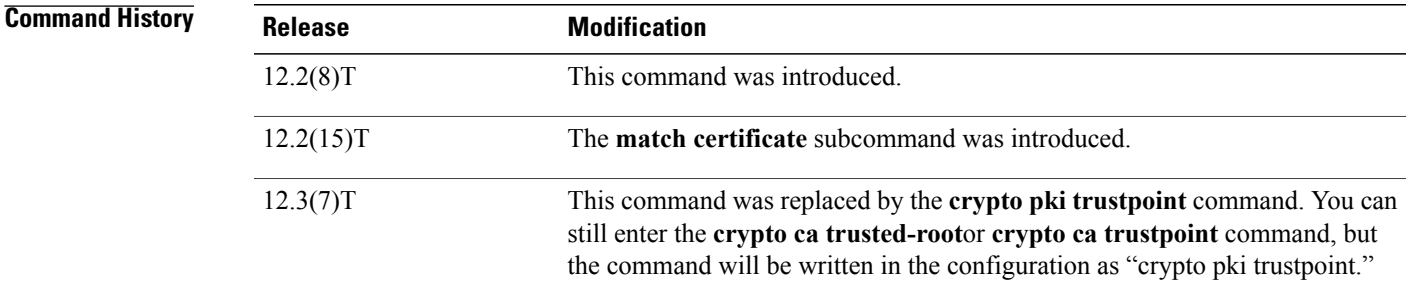

**Usage Guidelines** Use the **crypto ca trustpoint** command to declare a CA, which can be a self-signed root CA or a subordinate CA. Issuing the **crypto ca trustpoint** command puts you in ca-trustpoint configuration mode.

You can specify characteristics for the trustpoint CA using the following subcommands:

• **crl** --Queries the certificate revocation list (CRL) to ensure that the certificate of the peer has not been revoked.

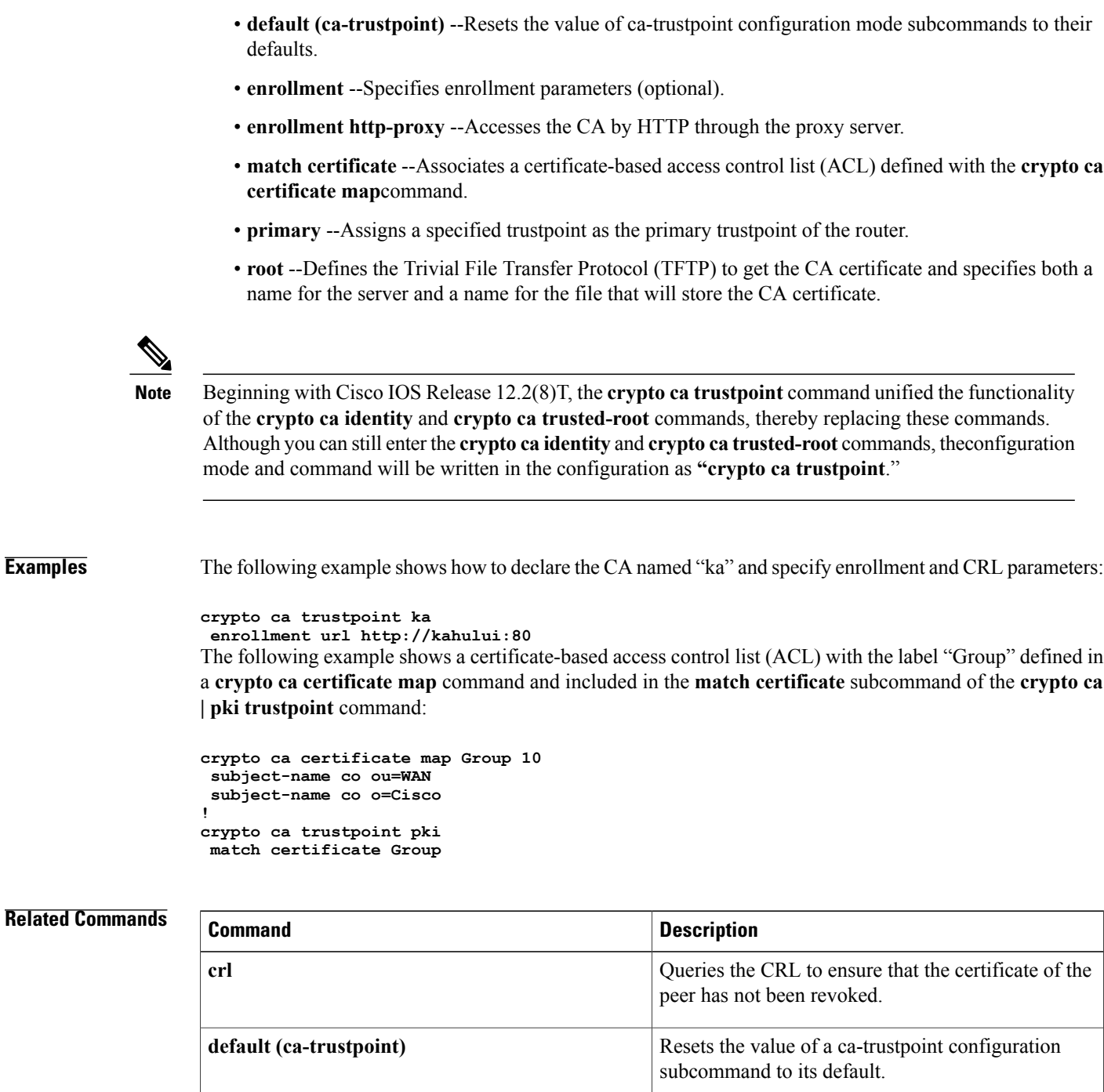

**enrollment** Specifies the enrollment parameters of your CA.

**enrollment http-proxy** Accesses the CA by HTTP through the proxy server.

of the router.

Assigns a specified trustpoint asthe primary trustpoint

Τ

**primary**

 $\overline{\phantom{a}}$ 

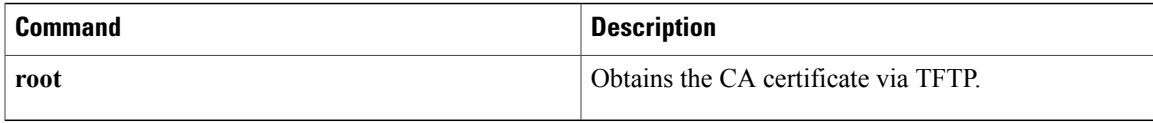

**crypto ca trustpoint**

 $\mathbf{I}$